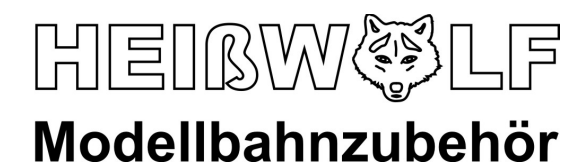

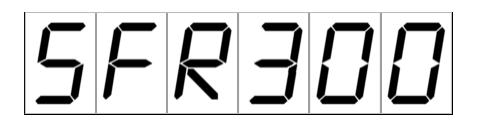

Art.-Nr. 0300 bis 0310 Softwareversionen ab 2.10

# **Gebrauchsanweisung Fahrregler SFR300**

Herzlichen Glückwunsch zum Erwerb des SFR300! Sie haben sich für einen Fahrregler entschieden, der für den anspruchsvollen Modellbahner entwickelt wurde und sich für analoge Gleichstrombahnen der Spur T und für die Gruben- und Feldbahnen der Firma Busch GmbH & Co. KG eignet.

Diese Gebrauchsanweisung soll Ihnen helfen, den Fahrregler an Ihrer Modellbahnanlage zu betrieben und seine besonderen Eigenschaften optimal zu nutzen. Bitte lesen Sie die Gebrauchsanweisung sorgfältig durch, um sich mit SFR300 vertraut zu machen und Schäden an dem Fahrregler, Ihrer Modellbahnanlage und den Triebfahrzeugen zu vermeiden. Bewahren Sie diese Gebrauchsanweisung zum späteren Nachschlagen auf.

Sollten Sie Fragen oder Probleme bezüglich des SFR300 haben, können Sie sich gerne an uns wenden. Anregungen und Verbesserungsvorschläge sind uns jederzeit willkommen.

Wir wünschen Ihnen viel Vergnügen mit dem Fahrregler SFR300 und Ihrer Modellbahn!

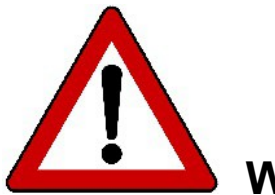

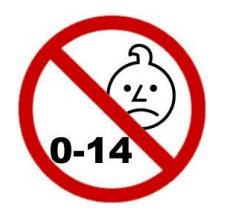

 **Warnhinweise**

**KEIN SPIELZEUG!!! Nicht für Kinder unter 14 Jahren geeignet!**

**Nur unter ständiger Aufsicht und ausschließlich in trockenen Räumen verwenden!**

**Für keinen anderen als für den hier vorgesehenen Zweck verwenden!**

**Teile des Geräts können sich auf über 75°C erwärmen. Daher keine leicht brennbaren Gegenstände in die Nähe des Geräts bringen und besonders die Kühlkörper des Leistungsteils während und nach dem Betrieb nicht berühren!**

**Verwenden Sie ausschließlich die angegebenen Sicherungswerte!**

# **1. Einbau in die Modellbahnanlage**

## **1.1. Offenes Leistungsteil**

An der Platine des offenen Leistungsteils werden zuerst die drei Befestigungsfüße mit jeweils einer Zylinderkopfschraube M3x6 montiert. Dann kann das Leistungsteil an den Befestigungsfüßen mit drei Holzschrauben auf einer Montagefläche befestigt werden.

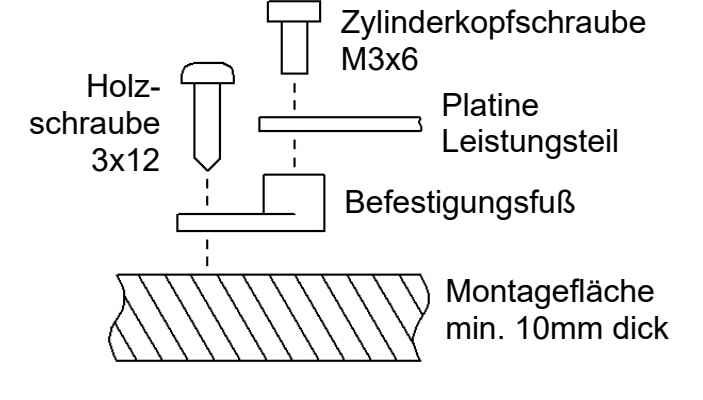

Der Einbauplatz muss so gewählt

werden, dass die Luft frei an den Kühlkörpern zirkulieren kann und kein Wärmestau entsteht.

**ACHTUNG!** Die Kühlkörper können sich auf über 75°C erwärmen. Daher dürfen keine Kabel oder andere wärmeempfindlichen Gegenstände die Kühlkörper berühren.

**ACHTUNG!** Leitfähige Gegenstände (Drähte etc.) dürfen keinen Kontakt zu den Kühlkörpern oder anderen Teilen der Platine bekommen, da diese möglicherweise unter Spannung stehen und somit ein Kurzschluss entstehen kann!

#### **1.2. Hand-Bedienteil** (Art.-Nr. 0300)

Das Bedienteil wird mit dem mitgelieferten Verbindungskabel (1,8m) am Leistungsteil angeschlossen. Das Verbindungskabel kann mit gesondert erhältlichen Verlängerungsleitungen (Art.-Nr. 1302, 1303, 1305) verlängert werden.

#### **1.3. Einbau-Bedienteil** (Art.-Nr. 0310)

Das Einbau-Bedienteil kann in die Platte eines Stellpults eingebaut werden. Dazu muss die Einbaufläche mit einem Ausschnitt (90 x 45mm und vier Befestigungsbohrungen (3,5mm) versehen werden. Die Einbautiefe beträgt ab der Einbaufläche 24mm. Die genauen Maße sind der Zeichnung zu entnehmen. Das an der Rückseite angelötete

Adapterkabel wird über das beiliegende Verbindungskabel mit dem Leistungsteil verbunden. Das Verbindungskabel kann mit gesondert erhältlichen Verlängerungsleitungen (Art.-Nr. 1302, 1303, 1305) verlängert werden.

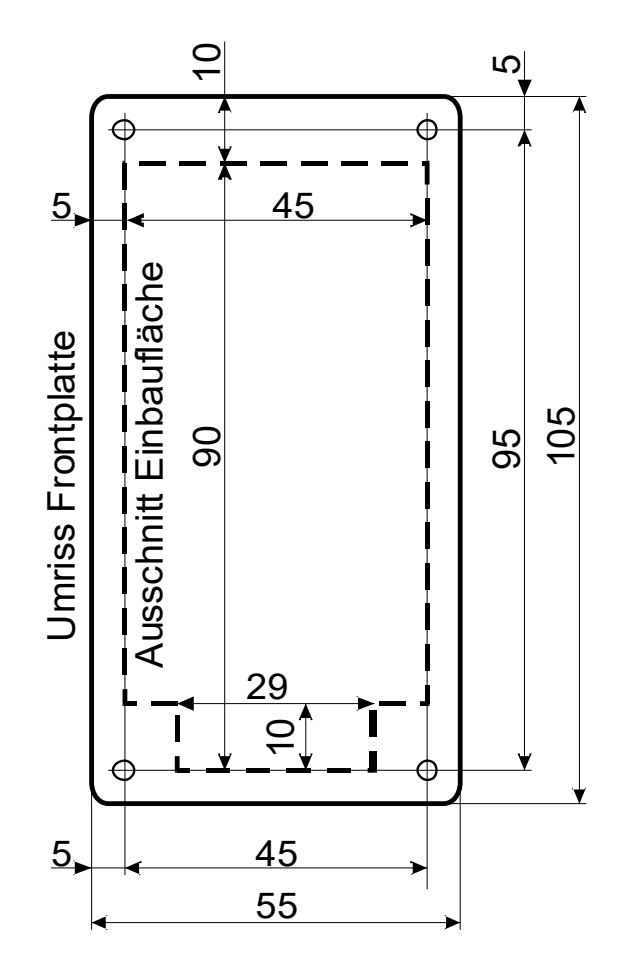

## **2. Anschließen des Fahrreglers**

Das Bedienteil wird mit dem beiliegenden Kabel mit dem Leistungsteil verbunden. Dazu wird das Kabel so in die Buchse des Leistungsteil gesteckt, dass die Pfeilmarkierung des Steckers *oben* ist. Am Bedienteil wird das Kabel so eingesteckt, dass die Pfeilmarkierung des Steckers *unten* ist.

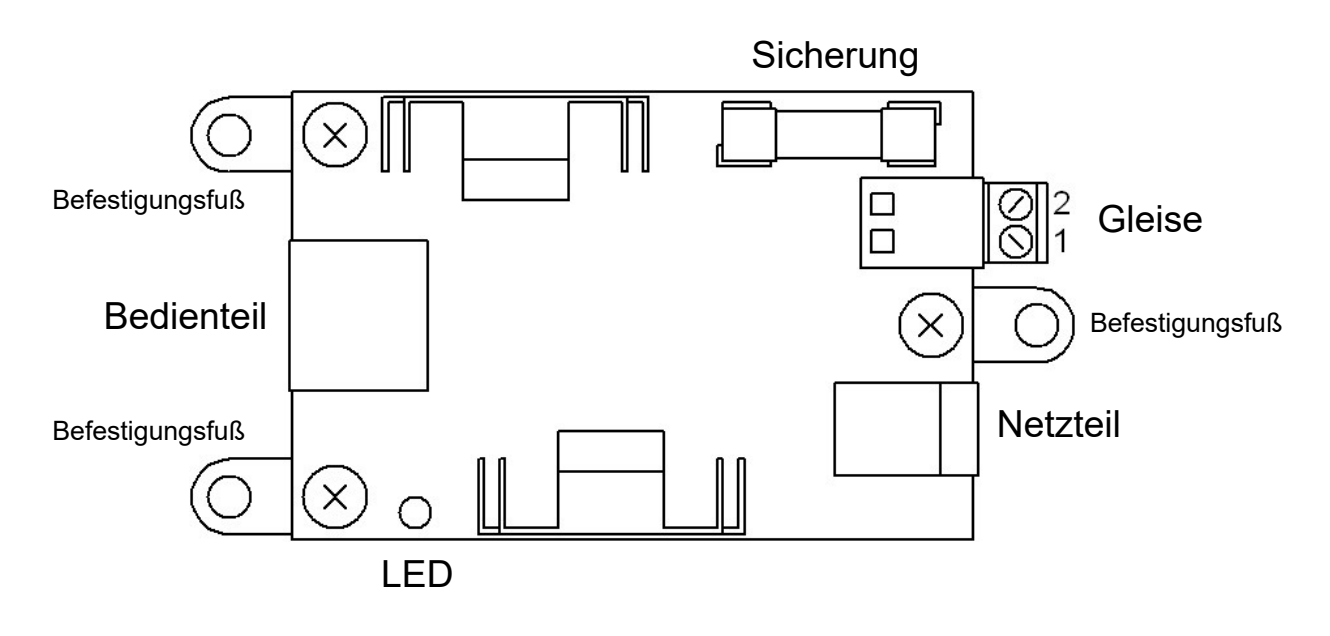

Wenn das Bedienteil ausgesteckt wird, schaltet das Leistungsteil die Ausgangsspannung aus und alle Triebfahrzeuge bleiben stehen.

**ACHTUNG!** Es darf nur das Bedienteil des SFR300 angeschlossen werden! Bedienteile des SFR1000 oder des SFR1500 können und dürfen nicht verwendet werden!

Die Gleise werden an der steckbaren Anschlussklemme angeschlossen:

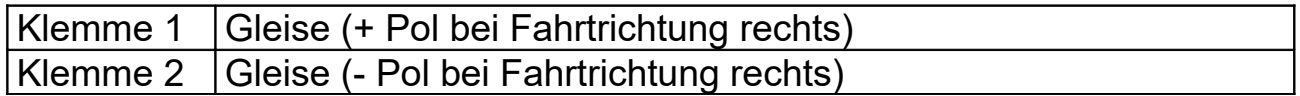

An der Anschlussklemme können Litzen bis 1,0mm² oder Drähte bis 1,5mm² angeschlossen werden.

Das beiliegende Steckernetzteil muss auf 12V eingestellt sein und wird an der Hohlbuchse des Leistungsteils eingesteckt.

**ACHTUNG!** Je Netzteil darf immer nur *ein* Fahrregler und sonst nichts anderes angeschlossen werden.

# 3. Bedienelemente

### **3.1. Leuchtanzeige des Leistungsteils (LED)**

Die LED des Leistungsteils zeigt den Betriebszustand des Fahrreglers an:

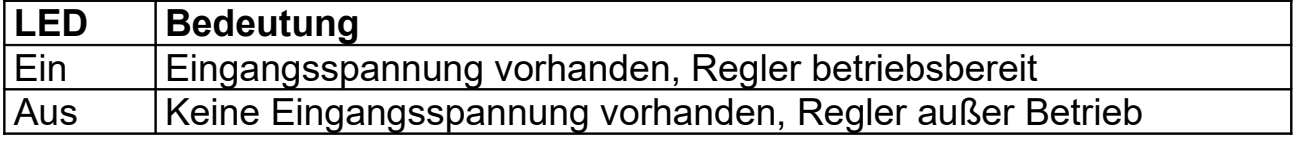

#### **3.2. Elemente des Bedienteils**

Das Bedienteil verfügt über ein LED-Display, drei Tasten und einen Drehknopf ohne Endanschlag. Mit diesen Bedienelementen werden die Anzeigefelder ausgewählt und die entsprechenden Werte eingestellt. Im Fahrbetrieb ist der Drehknopf der Regler für die Fahrgeschwindigkeit.

In dieser Gebrauchsanweisung sind die Tasten wie folgt symbolisiert:  $\triangleleft$  linke Taste

- □ mittlere Taste
- $\triangleright$  rechte Taste

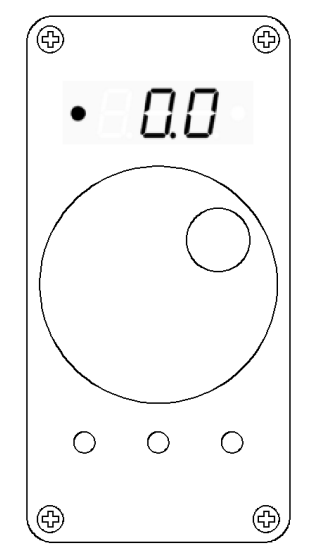

# **4. Bedienung**

Die Graphik zeigt, mittels welcher Tasten von einem in ein anderes Anzeigefeld gesprungen werden kann. In jedem der angezeigten Felder kann mit dem Drehknopf der jeweilige Wert verändert werden. Im folgenden werden die Eigenschaften der Felder einzeln beschrieben.

## **4.1. Beschreibung der Anzeigefelder**

 $\textcircled{\tiny{1}}$  "Fahren links" und  $\textcircled{\tiny{2}}$  "Fahren rechts" Hier wird mit den für das bei  $\Im$  eingestellte Triebfahrzeug gespeicherten Einstellwerten gefahren. Mit dem Drehknopf wird die Fahrgeschwindigkeit eingestellt.

Das Display zeigt die aktuelle Fahrspannung an. Entsprechend der Fahrtrichtung leuchtet die linke oder rechte LED. Alternativ wird folgende Fehlermeldung angezeigt:

Die Strombegrenzung ist aktiv. Nach  $EFT$ einer einstellbaren Zeit (siehe 4.5.) wird die Ausgangsspannung abgeschaltet.

Tastenfunktionen:

- $\triangleleft$ Anhalten und Fahrtrichtung links einstellen
- $\Box$ Anhalten und zu "Triebfahrzeug auswählen"
- $\triangleright$ Anhalten und Fahrtrichtung rechts einstellen

# $\circledS$  "Triebfahrzeug auswählen"

Dieses Feld wird nach dem Einschalten des Fahrreglers nach der Information über die Softwareversion  $PZ$  angezeigt.

Hier wird die Nummer ausgewählt, unter der die Einstelldaten für ein Triebfahrzeug eingestellt und gespeichert werden. Beim Fahren werden die Daten verwendet, die unter der ausgewählten Nummer abgelegt wurden. In den Feldern  $\oplus$  bis  $\odot$  können diese Einstelldaten verändert werden. Die Daten werden bei der Eingabe automatisch gespeichert und bleiben auch bei abgeschalteter Betriebsspannung erhalten. Es können Daten für bis zu 99 verschiedene Fahrzeuge im Fahrregler abgelegt werden.

Einstellbereich: 1...99

Tastenfunktionen:

- $\triangleleft$ zu "Fahren links"
- zu "Maximal-Spannung einstellen"  $\Box$
- $\triangleright$ zu "Fahren rechts"

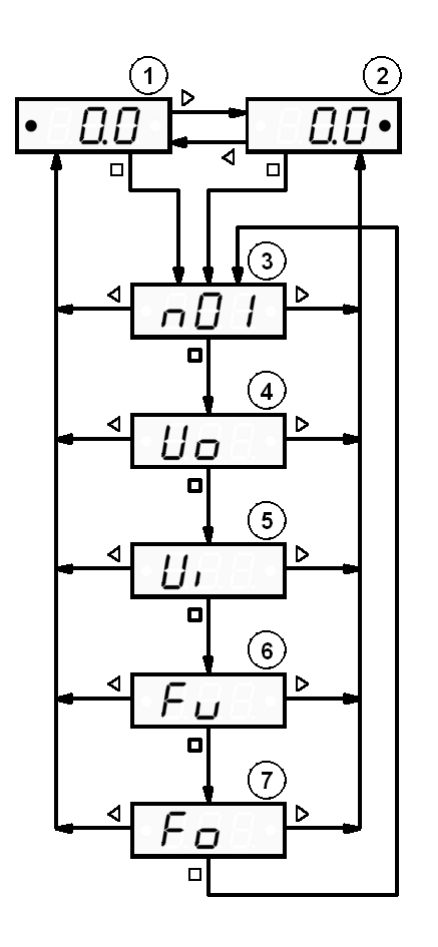

# $(4)$  "Maximal-Spannung einstellen"

Für das bei  $\Im$  ausgewählte Triebfahrzeug wird die maximale Ausgangsspannung (in Volt) eingestellt.

Zunächst wird für eine Sekunde **Uorder angezeigt. "U" steht für Spannung**, "o" für "oberer Wert". Dann wechselt die Anzeige auf den aktuell eingestellten Wert,  $z.B.$   $\boxed{CB}$ 

Einstellbereich: 1,0...4,5V

Tastenfunktionen:

- $\triangleleft$ zu "Fahren links"
- $\Box$ zu "Impuls-Spannung einstellen"
- $\triangleright$ zu "Fahren rechts"

## **"Impuls-Spannung einstellen"**

Für das bei  $(3)$  ausgewählte Triebfahrzeug wird die Spannungshöhe der Impulse (in Volt) eingestellt.

Zunächst wird für eine Sekunde  $\boxed{U_1}$  angezeigt. "U" steht für Spannung, "i" für "Impuls". Dann wechselt die Anzeige auf den aktuell eingestellten Wert, z.B.

Einstellbereich: 0,0...4,5V

Tastenfunktionen:

- $\blacktriangleleft$ zu "Fahren links"
- $\Box$ zu "Frequenz unterer Wert einstellen"
- $\triangleright$ zu "Fahren rechts"

## **"Frequenz unterer Wert einstellen"**

Für das bei  $\Im$  ausgewählte Triebfahrzeug wird die Impulsfrequenz (in Hertz, Anzahl der Impulse pro Sekunde) eingestellt, die beim Anfahren ausgegeben wird. Die Frequenz wird beim weiteren Beschleunigen automatisch bis zum Wert von Frequenz oberer Wert erhöht.

Zunächst wird für eine Sekunde  $\boxed{F_{U}}$  angezeigt. "F" steht für Frequenz, "u" für "unterer Wert". Dann wechselt die Anzeige auf den aktuell eingestellten Wert,  $z.B.$   $19$ 

Einstellbereich: 16Hz ... Impulsfrequenz oberer Wert

Tastenfunktionen:

- $\triangleleft$ zu "Fahren links"
- $\Box$ zu "Frequenz oberer Wert einstellen"
- $\triangleright$ zu "Fahren rechts"

## **"Frequenz oberer Wert einstellen"**

Für das bei  $\circled{3}$  ausgewählte Triebfahrzeug wird die Impulsfrequenz (in Hertz, Anzahl der Impulse pro Sekunde) eingestellt, die maximal ausgegeben wird. Zunächst wird für eine Sekunde Fondengezeigt. "F" steht für Frequenz, "o" für "oberer Wert". Dann wechselt die Anzeige auf den aktuell eingestellten Wert,  $z.B.$   $\overline{\phantom{a}3B}$ 

Einstellbereich: Impulsfrequenz unterer Wert ... 100Hz Tastenfunktionen:

- $\triangleleft$ zu "Fahren links"
- $\Box$ zu "Triebfahrzeug auswählen"
- $\triangleright$ zu "Fahren rechts"

### **4.2. Formen der Ausgangsspannung**

Die Ausgangsspannung besteht aus Impulsen variabler Länge und einstellbarer Höhe, die, je nach Einstellung, in eine Gleichspannung übergehen. Die Form der Ausgangsspannung verhält sich entsprechend der Einstellungen für Maximal-Spannung und Impuls-Spannung unterschiedlich:

#### 4.2.1. Die Impuls-Spannung *ist gleich* 0,0V

- keine Impulse, nur Gleichspannung -

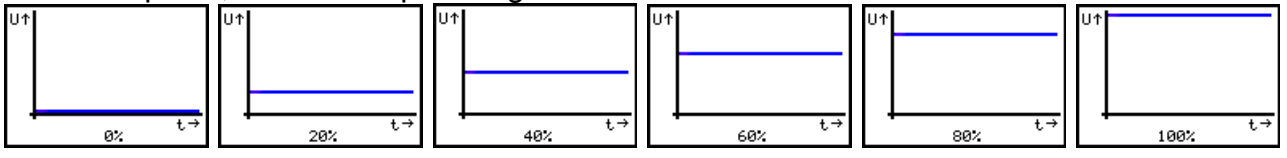

4.2.2. Die Impuls-Spannung *ist kleiner* als die Maximal-Spannung - zuerst Impulse, dann Übergang zu Gleichspannung -

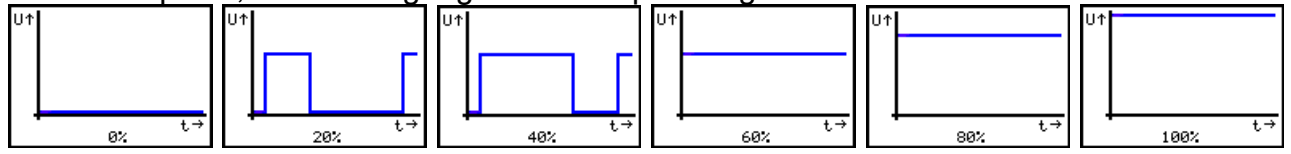

#### 4.2.3. Die Impuls-Spannung *ist gleich* der Maximal-Spannung - Impulse in Höhe der Maximal-Spannung -

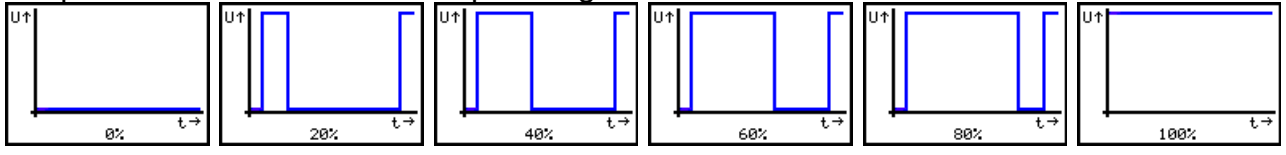

#### 4.2.4. Die Impuls-Spannung *ist größer* als die Maximal-Spannung - Impulse größer als Maximal-Spannung -

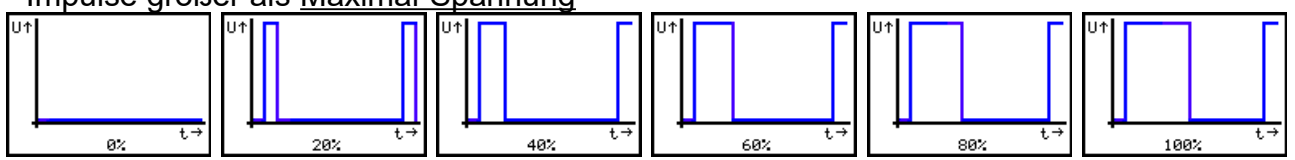

Alle Grafiken zeigen die Form der Ausgangsspannung in Abhängigkeit der Reglerstellung (in%)

### **4.3. Einstell-Tipps**

Grundsätzlich werden beim SFR300 die Impulse dazu verwendet, um beim Anfahren die mechanischen Rast- und Losbrech-Momente in Motor und Getriebe zu überwinden. Der Motor wird dabei gerade so angestoßen, dass er schon läuft, aber noch nicht zu schnell dreht.

Wer empfehlen folgende Vorgehensweise:

- Impuls-Spannung auf 0,0V stellen
- Fahrzeug auf die Gleise stellen und ein wenig warmfahren
- Maximal-Spannung auf die gewünschte Höchstgeschwindigkeit abstimmen **ACHTUNG!** Die maximale Spannung des eingebauten Motors muss beachtet werden!
- Dann Fahrregler langsam aufdrehen und ermitteln, bei welcher Spannung das Fahrzeug anfährt (für beide Fahrtrichtungen)
- Zu der ermittelten Anfahrspannung 0,5 Volt addieren und als Impuls-Spannung einstellen **ACHTUNG!** Die maximale Spannung des eingebauten Motors

muss beachtet werden!

- Frequenz unterer Wert so tief wie möglich einstellen, ohne dass das Fahrzeug beim Anfahren zittert
- Für Frequenz oberer Wert einen Wert ermitteln, bei dem das Fahrzeug beim gleichmäßigen Aufdrehen des Fahrreglers gleichmäßig beschleunigt

Diese Vorgehensweise kann man grundsätzlich für alle Triebfahrzeuge anwenden. Dabei ist folgendes zu beachten:

- Bei Modellen mit Glockenankermotoren (Faulhaber, Maxxon, u.a.) sollte die Impuls-Spannung nicht höher als 25% der Nennspannung des Motors eingestellt werden, damit dieser geschont wird. Wer ganz sicher gehen möchte, kann die Impuls-Spannung auf 0,0V einstellen und damit mit reiner Gleichspannung fahren.
- Modelle mit Digital-Decodern reagieren (je nach Decodertyp) sehr unterschiedlich auf Impulse. Notfalls muss die Impuls-Spannung auf 0,0V eingestellt werden. Grundsätzlich empfehlen wir Digital-Decoder auszubauen, um optimale Fahreigenschaften mit SFR300 zu erreichen.

#### **Hinweis**

Nach Angaben der Firma Busch GmbH & Co. KG werden bei den von dieser Firma gelieferten Gruben- und Feldbahnen Glockenankermotoren mit einer maximalen Betriebsspannung von 3,0V eingesetzt.

### **4.4. Löschen aller Einstellungen**

Um alle Einstellwerte für alle 99 Triebfahrzeuge zu löschen, ist wie folgt vorzugehen:

- 1. Fahrregler ausschalten (Netzteil ausstecken)
- 2. Am Bedienteil Tasten  $\triangle$  und  $\triangleright$  drücken und gedrückt halten
- 3. Fahrregler einschalten (Netzteil einstecken)
- 4. Tasten  $\triangleleft$  und  $\triangleright$  weiterhin gedrückt halten
- 5. Das Display zeigt für jeweils eine Sekunde  $\sqrt{55}$  und die Softwareversion  $\boxed{PZ}$  I an, dannach erscheint  $\boxed{c}$  F
- 6. Tasten  $\triangle$  und  $\triangleright$  loslassen

Die Anzeige **Lehrneibt noch für ca. eine Sekunde stehen**, dann wird "Triebfahrzeug auswählen" **als angezeigt** 

Nun sind die Einstellungen für alle 99 Triebfahrzeuge auf folgende Werte gesetzt (Auslieferzustand):

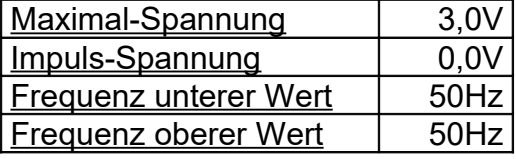

## **4.5. Einstellung der Überstromabschaltung**

Die Überstromabschaltung kann im Bereich von 0,2...5,0s eingestellt werden. Die Zeit gibt an, wie lange ein Kurzschluss dauern darf, bis der Fahrregler die Aussgangsspannung abschaltet. Stellen Sie diesen Wert so ein, dass im Kurzschluss-Fall (in dem bis zu 0,4A fließen können) Verkabelung, Gleise und Fahrzeuge durch übermäßige Erwärmung keinen Schaden nehmen können. Die Einstellung im Auslieferzustand ist 1,0s.

Beachten Sie, dass die Überstromerkennung erst ab einer Impulslänge von 1,0ms aktiv ist. Dies bedeutet, dass im Kurzschlussfall (abhängig von der Impulsfrequenz) ein mittlerer Strom von bis zu 0,04A fließen kann, der bei der Überstromerkennung und Überstromabschaltung nicht berücksichtigt wird.

Um die Überstromabschaltung einzustellen, ist wie folgt vorzugehen:

- Fahrregler ausschalten ( Netzteil ausstecken)
- Am Bedienteil Taste  $\Box$  drücken und gedrückt halten
- Fahrregler einschalten ( Netzteil einstecken)
- Taste  $\Box$  weiterhin gedrückt halten
- Das Display zeigt für jeweils eine Sekunde  $\sqrt{5}$  r and die Softwareversion **P.** P. E. I. Jan, dannach erscheint für eine Sekunde E.
- Sobald der aktuelle Wert, z.B.  $\Box$  angezeigt wird, Taste  $\Box$  loslassen
- Wert für die Überstromabschaltung mit dem Drehknopf einstellen
- Taste  $\Box$  zur Übernahme des Werts drücken. Anschließend wird das Feld "Triebfahrzeug auswählen"  $\sqrt{a}$  I wird angezeigt

# **5. Technische Daten**

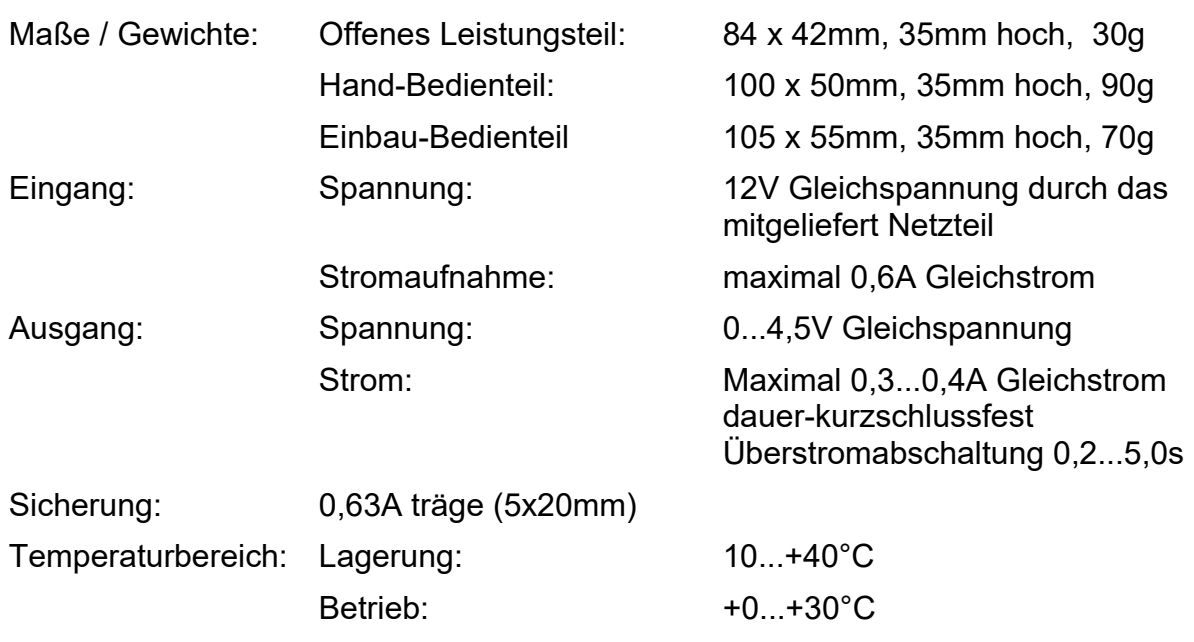

#### **Haftungsausschluss:**

Der Hersteller lehnt jegliche Verantwortung ab, die sich aus mittelbaren, unmittelbaren oder Folgeschäden ergeben oder aus Verlusten und Kosten, die mit einem defekten Produkt oder dem Gebrauch dieses Produkts zusammenhängen.

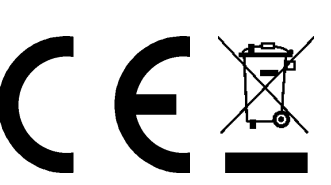

#### **Hersteller:**

**HEIBW &LF Modellbahnzubehör** 

Bernd Heißwolf Nürnberger Straße 192 72760 Reutlingen Deutschland Telefon: +49 (0) 7121 12 65 741 www.modellbahn.heisswolf.net Rev. 0220